#### **はじめてお使いになる前に**

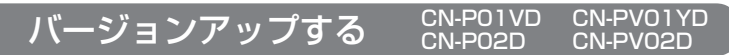

地図ディスクは、ナビゲーションの電源を切り、しばらくたってから取り出してください。

ヿ ディスクを取り出し、<br>ヿ 本製品 (地図ディスク) を ナビゲーションに入れる

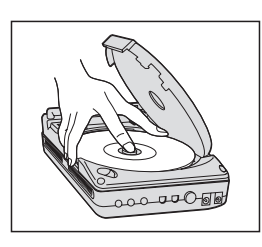

2車のエンジンをかけ(ACC を ON にして)、 ナビゲーションの

#### 電源スイッチを押す

ナビゲーションの電源が入り、プログラムの読み込みを開始します。

 ※ CN-P02D/CN-PV02D や、2001 年度版以降のディスクからバー ジョンアップする場合は、下記画面は表示されません。 (自動的にバージョンアップされます。)

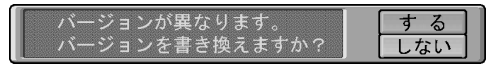

 ※ プログラムの読み込み中は車のエンジン ( または ACC) や、ナビゲーション の電源を OFF にしないでください。

### 3読み込みが終了すると、本体が再起動します

追加された新機能と更新された地図をご使用になれます。

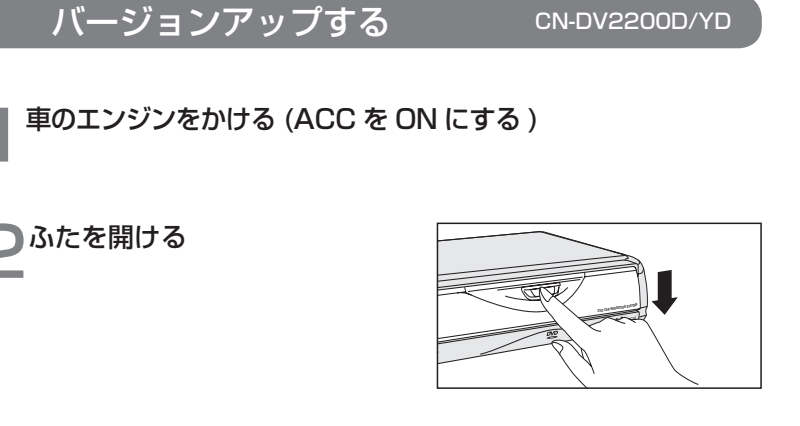

# <br />
▲ (EJECT ボタン) を押し

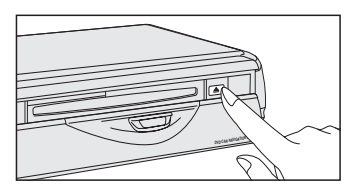

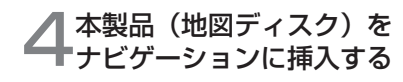

プログラムの読み込みを開始し ます。

※プログラムの読み込み中は車の エンジン (または ACC) を OFF にしないでください。

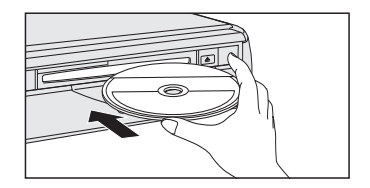

## 読み込みが終了すると、本体が再起動します

更新された地図をご使用になれます。